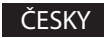

## Bluetooth Laserová **MYŠ** *MB2000*

- 1. Pro použití je nutné myš s PC či jiným zařízením spárovat.
- 2. Ujistěte se, že máte zapnuté Bluetooth v PC a myš pomocí přepínače na spodní straně.
- 3. Začněte vyhledávat dostupná Bluetooth zařízení.
- 4. Podržte stisknuté současně kolečko a prave tlačítko, dokud se myš nestane viditelnou.
- 5. Jakmile bude myš nalezena, vyberte ji a potvrďte. Pokud bude vyžadován číselný PIN pro spárování, použijte 0000.
- 6. Počkejte na dokončení instalace.

## SLOVENSKY

## Bluetooth Laserová **MYŠ** *MB2000*

- 1. Pre použitie je nutné myš s PC či iným zariadením spárovať.
- 2. Uistite sa, že máte zapnuté Bluetooth v PC a myš pomocou prepínača na spodnej strane.
- 3. Začnite vyhľadávať dostupné Bluetooth zariadenie.
- 4. Pre zviditeľnenie pri párovaní podržte stlačené stredné tlači dlo (koliesko) a pravé tlačidlo, kým nebude myš viditeľná.
- 5. Hneď ako bude myš nájdená, vyberte ju a potvrďte. Pokiaľ bude vyžadovaný číselný PIN pre spárovanie, použite 0000.
- 6. Počkajte na dokončenie inštalácie.